## **How do I delete a List?**

- 1. Go to Quality --> List.
- 2. Select one existing List.
- 3. Click on Open.

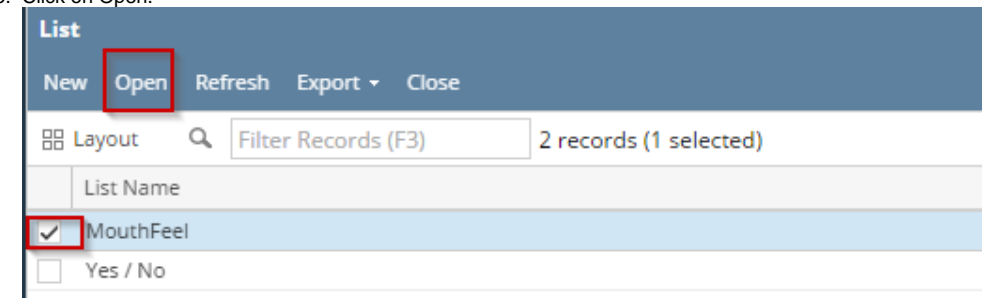

- 4. System will open List editor screen.
- 5. Click on Delete

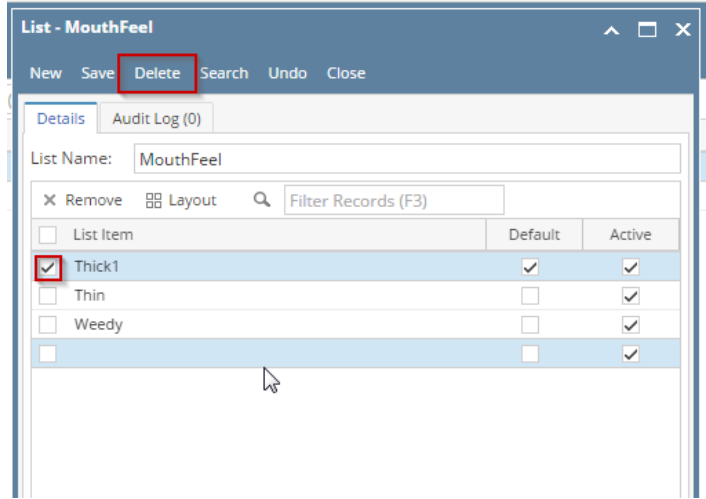